## **DOSSIER DE CANDIDATURE: CANDIDATURE EN LIGNE**

## **ÉTAPE 1: PRÉPARER LES DOCUMENTS**

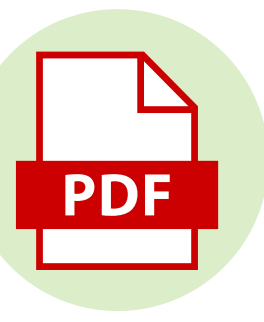

- Enregistre sur ton ordinateur ou sur ta clé USB: ton CV, ta lettre de motivation, tes bulletins scolaires, tes bilans de stages, tes certificats, etc. (selon infographie « dossier de candidature : annexes »). Enregistre-les en version PDF.
- Renomme tes fichiers. Par exemple: CVNomPrénom.pdf, LettreMotivationNomPrénom.pdf, etc.

## **ÉTAPE 2: REMPLIR LE FORMULAIRE DE POSTULATION EN LIGNE**

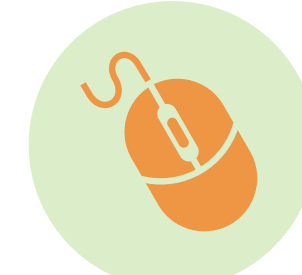

Rends-toi sur la page internet Emploi/Carrière de l'entreprise ou sur leur plateforme de postulation.

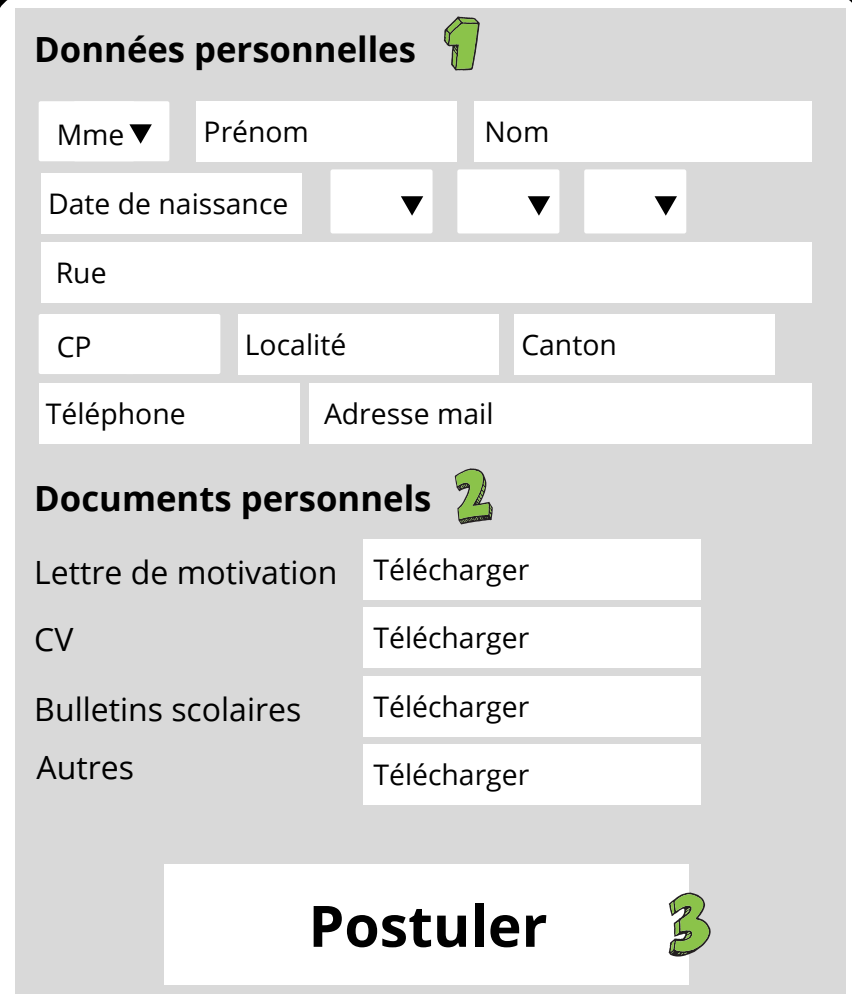

- **Remplis chaque case en** vérifiant l'orthographe. Utilise l'adresse mail inscrite sur ton CV, c'est-à-dire une adresse sérieuse, composée généralement de ton nom et prénom ou de tes initiales.
- 2 Télécharge tous les documents que tu as enregistrés à l'étape 1 en cliquant sur "télécharger". Dans "autres" tu peux mettre tes bilans de stage, certificats, diplômes et tests d'aptitude.

Vérifie une dernière fois tes données et documents et clique sur le bouton "postuler".

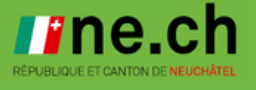